# **KORIŠĆENJE GPS I GIS TEHNOLOGIJA U FORMIRANJU SMART GRID-A**

**Vladimir Stojičić, dipl.ing.el., PD "Elektrodistribucija Beograd", d.o.o.,Beograd, Srbija Jelena Stević, dipl.ing.el. , PD "Elektrodistribucija Beograd", d.o.o.,Beograd, Srbija Danica Ražić, dipl.ing.el., PD "Elektrodistribucija Beograd", d.o.o.,Beograd, Srbija** 

## **1. UVOD**

Da bi se sprovela ideja SMART GRID-a u distributivnom preduzeću potrebni su čvrsti temelji u obliku geografskog informacionog sistema (GIS). Mrežnim operaterima potreban je GIS za donošenje najboljih odluka o ključnim pitanjima kao što su prikupljanje podataka, upravljanje rasklopnim uređajima, aparatima, pametnim brojilima i senzorima kao i za analizu ponašanja kupaca. Kada se posmatraju GIS podaci dolazi se do zaključka da su oni, pošto su vizuelni, brzo razumljivi i lako dostupni svim korisnicima. Osim toga, GIS tehnologija može biti integrisana u bilo koji informacioni sistem preduzeća. Jednostavno rečeno, GIS čini mogućim izgradnju i upravljanje SMART-GRID-om u kompaniji.

GIS integriše hardver, softver i podatke u cilju prikupljanja, održavanja, analize i prikaza geografski referenciranih informacija. To je ključan alat za kvalitetnije donošenje poslovnih odluka, analizu poslovanja ili planiranje. Pomoću GIS-a se najjednostavnije može pratiti razmeštaj i evidencija materijalnih dobara (osnovna sredstva), podaci o njihovom stanju i razne statističke analize, sa jasnom i očiglednom prezentacijom koja je neophodna u procesu donošenja odluka i različitih vrsta procena. Preduzeća se već oslanjaju na GIS za upravljanje imovinom i za mapiranje lokacija podzemnih i nadzemnih vodova. GIS povezuje podatke o resursima kompanije sa informacijama o klijentima da bi se unapredilo praćenje radnih naloga i upravljanje ispadima. Upravljanje podacima kroz GIS obezbeđuje stepen tačnosti potreban za SMART GRID funkcionalnosti.

SMART GRID se zasniva na preciznim podacima. Mobilni GIS i GPS tehnologije su najsigurniji način da se premeste podaci sa terena u kancelariju. Svaki objekat u prostoru definisan je svojim koordinatama, kao i nizom atributa koji opisuju karakteristike objekta. GPS tehnologija omogućuje efikasno pirkupljanje tačnih i ažurnih podataka o prostoru, uključujući položajne podatke o objektima kao i razne GIS atribute, saglasno strukturi korisničkog informacionog sistema. To je danas najbrži način za prikupljanje podataka na terenu, koji obezbeđuje maksimalnu ažurnost GIS baze podataka.

## **2. PROCEDURE SNIMANJA ENTITETA DISTRIBUTIVNE MREŽE GPS UREĐAJIMA**

Procedure koje su definisane podrazumevaju sve pripremne radnje za početak snimanja na terenu, zatim postupak samog snimanja objekata, prebacivanje snimljenih podataka sa GPS uređaja na PC, arhiviranje sirovih podataka na lokalnim serverima i centralnom serveru, korekciju sirovih podataka, obradu snimljenih podataka i migraciju GPS podataka u centralnu bazu podataka ili GIS.

Pripremne radnje za početak snimanja na terenu obuhvataju instalaciju potrebnog softvera na GPS uređaje i PC, otvaranje projekta snimanja, definisanje šifarnika sa spiskom objekata snimanja i njihovih atributa, pripremu rasterskih i vektorskih podloga (ortofoto snimaka ili skeniranih planova) i njihovo prebacivanje na GPS uređaj.

U definisanju objekta snimanja prvo se insistiralo na elementima nadzemne SN i NN mreže koji se decenijama nisu snimali u EDB-u, tako da precizna evidencija o mreži i ne postoji. Što se tiče SN mreže jedini ažuran grafički podatak koji je mogao biti iskorišćen je sinoptička šema SN mreže gde je svaka grana imala definisan identifikacioni broj (ID) grane. Na osnovu toga definisan je postupak snimanja kao i šifarnici za stubna mesta, TS, linijske rastavljače i reclosere, razvodne ormane, deonice i prihvatna mesta. U šifarnicima su definisani tip stuba, broj stuba, pripadnost deonici, registarski broj TS, raspored provodnika, uloga stuba kao i liste vrednosti za atribute objekata elektroenergetske mreže. Snimanja se vrše po SN nadzemnim deonicama, popisom svakog stubnog mesta i elementa nadzemne mreže kao i TS 10/04.

Postupak snimanja objekata na terenu obuhvata izbor objekata snimanja sa sinoptičke šeme, prebacivanje podloga za područje snimanja sa PC na GPS uređaj i proveru ispravnosti GPS uređaja.

Daljim postupkom vrši se provera vidljivosti satelita jer je za snimanje potrebno minimalno 4 satelita. Otvara se nova datoteka za snimanje objekata EDB mreže. Iz spiska objekata iz šifarnika EDB bira se željeni objekat. U formular treba upisati potrebne atribute za taj objekat. Nakon toga uključuje se opcija izračunavanja pomaka pomoću laserskog daljinomera i snimanja koordinata objekta. Objekat se fotografiše pomoću mobilnog telefona. Završna faza snimanja podrazumeva ucrtavanje objekta na skicu, upisivanje osnovnih karakteristika objekta i skiciranje trase.

Procedura prebacivanja GPS podataka sa terena na PC obuhvata radnje koje treba izvršiti posle dolaska sa terena. Datoteka sa snimljenim podacima i sve snimljene fotografije objekata sa mobilnog telefona,ili digitalne kamere prebacuju se na lokalni server. Nakon toga se nazivi fotografija uparuju sa nazivima snimljenih objekata.

Po prebacivanju snimljenih podataka sa GPS uređaja na PC podaci su uskladišteni na lokalnim serverima u posebnim direktorijumima. Automatskim procesima na serveru snimljeni podaci se prebacuju jednom dnevno sa lokalnih servera na centralni server i arhiviraju se po lokacijskim folderima.

Sa centralnog servera snimljeni podaci se koriguju ubacivanjem podataka sa referentnih zemaljskih stanica. Posle korekcije korigovani podaci se prebacuju na centralni server u direktorijume koji nose imena lokacija sa kojih su podaci. Posle korekcije snimljenih GPS podataka vrši se njihova naknadna obrada. Ovom obradom treba proveriti validnost podataka i ispravnost unetih atributa i koordinata jer se javljaju i greške prilikom unosa podataka u GPS uređaj (unos objekta bez koordinata, pogrešno ime, šifra...). Do greške može doći i usled razlike između stanja na sinoptičkoj šemi i stvarnog stanja na terenu.

Pokazalo se da je trajanje snimanja jednog objekta 3-8 min zavisno od vremenskih uslova, konfiguracije terena i stepena poznavanja rada sa GPS uređajem i mobilnim telefonom. Jedna ekipa u proseku snimi 15-20 objekata (stubova sa opremom) po satu. Snimanjem stubova automatski se dobijaju i koordinate i podaci o opremi na stubovima (stubna TS, javno osvetljenje, linijski rastavljači, recloseri, kablovski silazi, druge neenergetske instalacije...).

Projektom snimanja mreže korišćenjem GPS-a definisane su koordinate objekata EDB sa velikom tačnošću, dobijeni su podaci o dužinama nadzemnih deonica, vodova i ukupnoj dužini nadzemne mreže i izvršena je revizija na sasvim novi način čime su evidentirana mesta hitnih intervencija.

## **3. REALIZACIJA PROJEKTA SNIMANJA MREŽE**

Realizacija projekta snimanja mreže započeta je snimanjem SN mreže. Međutim kako se projekat snimanja SN mreže približavao kraju primećena je potreba za snimanjem VN i NN mreže, tako da su definisani univerzalni šifarnici za snimanje entiteta mreže na svim naponskim nivoima. Snimanje SN i VN mreže se zbog postojanja relativno ažurne sinoptičke šeme mreže zasnivalo na toj šemi dok se NN mreža snimala po trafo-reonima. Postupak snimanja je sledeći:

1. IZBOR OBJEKTA SNIMANJA: Sa sinoptičke šeme (slika 1) bira se vod od interesa koji je predmet snimanja preko oznake (ID 11111) voda. Kod NN snimanja bira se trafo-reon od interesa.

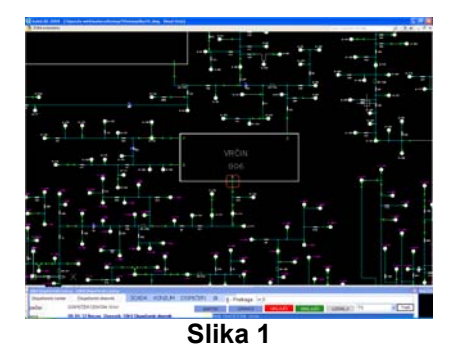

2. Na terenu se uključuje GPS uređaj i pokreće aplikacija. Otvara se nova datoteka i bira se željeni objekat snimanja. Otvara se formular za unos atributa koje treba popuniti (broj stuba, tip stuba, uloga, tip uzemljenja, pripadnost deonici, stanje stuba, visina...). Nakon toga započinje se sa snimanjem koordinata. Unosi se pomak od objekta od interesa dobijen pomoću laserskog daljinomera. Objekat se fotografiše pomoću mobilnog telefona. Posle ucrtavanja objekta na skicu, upisuju se osnovne karakteristike objekta i skicira se trasa. Navedeni postupak se ponavlja tokom snimanja za svaki objekat pojedinačno (Slika 2).

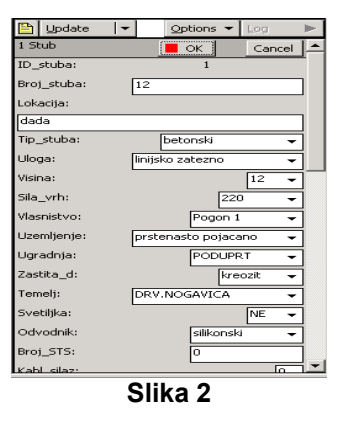

3. Po dolasku sa terena GPS uređaj se priključuje na PC i prebacuje se datoteka sa snimljenim podacima sa uređaja. Kao podloga za snimljene stubove može se koristiti georeferencirani ortofoto snimak (slika 3)

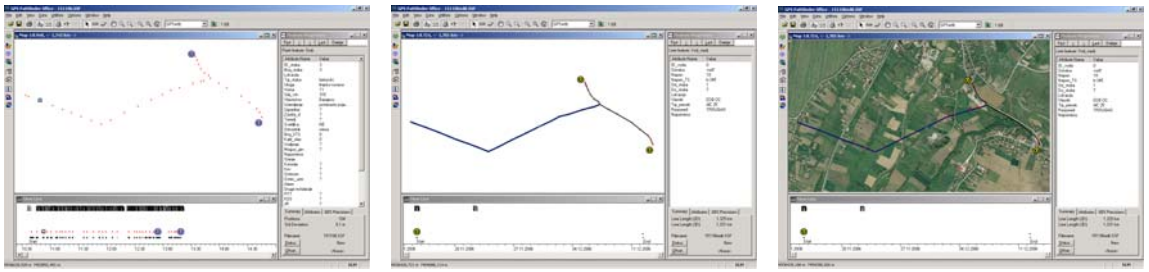

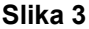

Fotografije snimljenih objekata se prebacuju u poseban folder na lokalnom serveru.(slika 4)

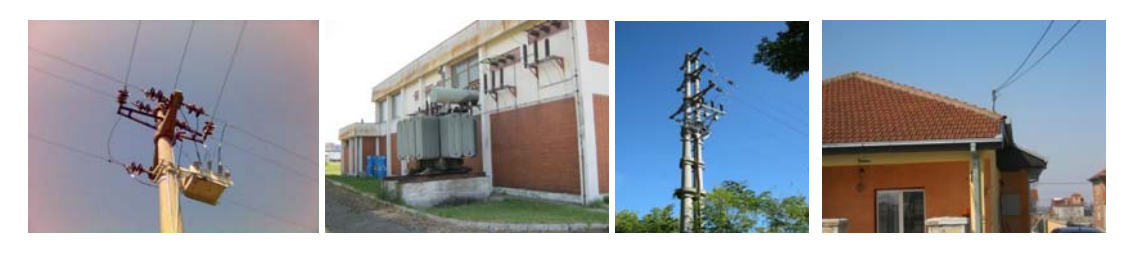

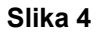

4. Nakon arhiviranja sirove datoteke vrši se korekcija koordinata. Korigovana datoteka se izvozi u neki format pogodan za dalju obradu (Access ili Esri shape) gde se vrši provera koordinata i ispravka grešaka. Korišćenjem softverskog alata FME u kome su unapred kreirane šeme za transformaciju za GPS podatke vrši se migracija GPS podataka u GIS.

5. Pregled i dalje ažuriranje podataka u GIS-u vrši se pomoću aplikacije ArcFM UT.

### **4. MIGRACIJA PODATAKA U GIS BAZU**

Unošenje velike količine podataka koji su dobijeni masovnim GPS snimanjem zahteva kreiranje posebne šeme migracije. Proces migracije se sastoji iz analize snimljenih podataka i definisanja objekata migracije, filtriranja podataka i izrade transformatora objekata iz GPS klasa u GIS klase.

Svi ovi procesi se obavljaju u posebnim softverskim alatima: FME koji služi za transformaciju podataka iz jednog informacionog sistema u drugi i Trimble GPS PathFinder Office za prebacivanje sirovih GPS podataka u pogodan format za import u GIS (.mdb ili ESRI shape fajl). Krajnji cilj je dobijanje geobaze podataka sa svim snimljenim GPS podacima. Primer šeme migracije u FME alatu prikazan je na slici 5.

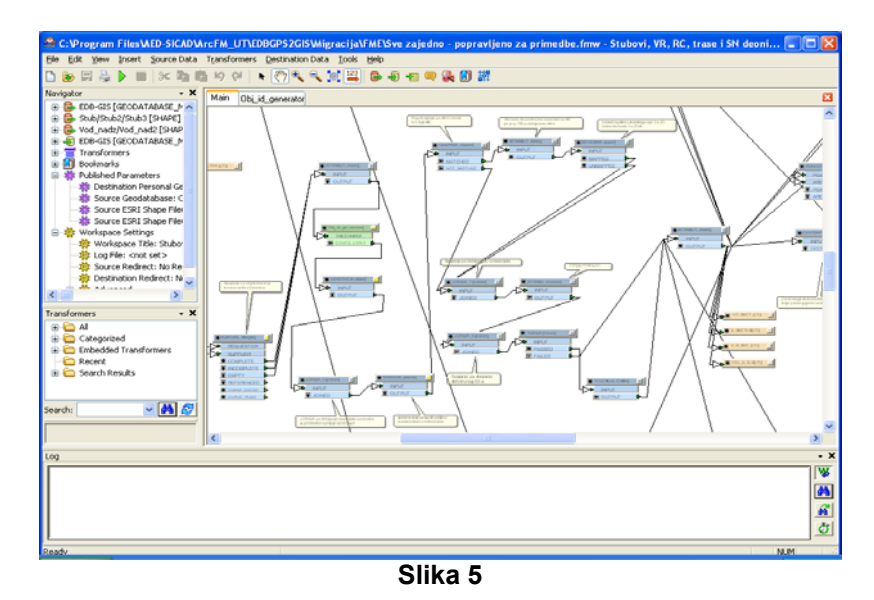

**5. METOD SNIMANJA ENERGETSKIH VODOVA** 

Metodologija unosa podataka u GPS formular je osmišljena tako da se unose samo tačkasti elementi, a na osnovu njihovih topoloških atributa automatski će se formirati linijski elementi mreže. Time je ostvarena topološka rekonstrukcija grafa mreže bez potrebe za dugim procesom vektorizacije vodova svih naponski nivoa, koje zahteva angažovanje dodatnih ljudskih resursa za taj posao.Dobijanje linijskih elemenata iz početnog fajla prikazano je na slici 6.

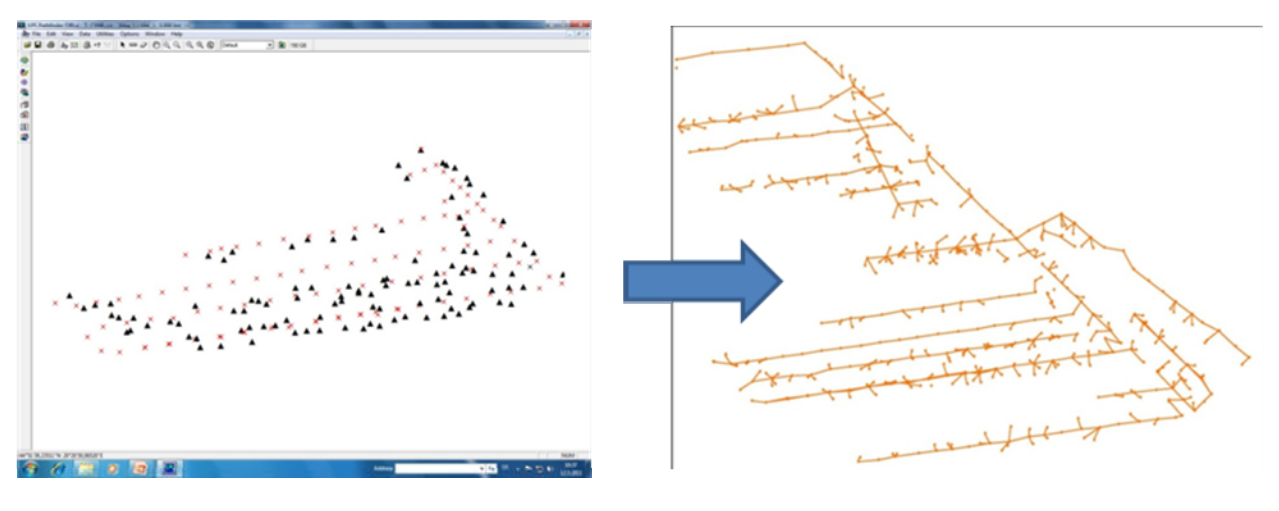

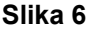

### **6. PRIKAZ GIS PODATAKA – DESKTOP I WEB**

Nakon migracije u geobazu GPS podaci se mogu analizirati u alatima za unos, izmenu, analizu i pregled podataka koji dolaze u AED SICAD paketu na ESRI platformi.

Pregled i ažuriranje podataka se može obaviti preko Windows klijenta ili preko Web portala. Kao Windows klijent koristi se ArcFM UT koji služi za administraciju podataka u geobazi. Kao Web portal koristi se ArcFM UT Web koji je bez instalacije dostupan svim korisnicima po privilegijama unutar računarske mreže preduzeća.

## **7. DALJI PRAVCI U INTEGRACIJI SA OSTALIM INFORMACIONIM PODSISTEMIMA**

Poslovni informacioni sistem, odnosno Sistem za obračun i naplatu električne energije i pružanje elektrodistributivnih usluga (SONEE) objedinjuje sve relevantne poslovne funkcije vezane za odnose sa kupcima u jednu celinu. Ima zadatak da informatički podrži niz funkcija koje se dnevno obavljaju u Direkciji za snabdevanje električnom energijom EDB-a (Služba prodaje), kao što su: očitavanje, fakturisanje, naplata, izveštavanje, informisanje, štampa i evidentiranje podataka o kupcima i mernim mestima.

Geografski informacioni sistem (GIS EDB) je sistem koji korišćenjem tehnologija upravljanja prostornim podacima omogućava prikupljanje, memorisanje, praćenje, održavanje i korišćenje kako prostornih, tako i tehničkih i svih drugih podataka o elektrodistributivnoj mreži.

Logično je pretpostaviti da postoji izvesna redundansa podataka u nezavisnim IS, npr. s jedne strane, merno mesto u SONEE sa svojim podacima o čitanjima i adresi, a sa druge strane GIS merno mesto sa geografskim podacima i adresi. Postoji potreba da se niz podataka stavi na raspolaganje korisnicima/aplikacijama oba sistema, koja će se intenzivirati uvođenjem smart tehnologije. Stoga bi to, s jedne strane, bio zahtev za povezivanjem sistema GIS EDB i SONEE.

S druge strane, potreba za integracijom izolovanih i uzajamno nezavisnih informacionih sistema u EDB odavno uočena, najpre zbog tekuće operative - u domenu sistema operativnog upravljanja i upravljanja distribucijom el. energije. Ideja je da se pojedini IS najpre usaglase sa stanovišta sadržaja, nadležnosti pa i modela podataka, a zatim i da se okolini učine dostupnim u obliku web servisa u skladu sa SOA (servisno orjentisanom arhitekturom). Tako je sa poslovnim informacionim sistemom usklađivanje odrađeno na nivou kućnih priključaka, a sa podsistemom za operativno planiranje na nivou aparata.

Analizu nekog problema možemo da započnemo u IS za operativno planiranje prikazom sinoptičke šeme sa koje vršimo poziv GIS aplikacije sa pozicioniranjem na isti deo mreže, a zatim iz GIS-a na osnovu kućnih priključaka pozivamo podatke o potrošačima na tom kućnom priključku iz poslovnog informacionog sistema. Na slici 7 prikazana je veza između informacionih sistema za operativno planiranje, GIS-a i poslovnog informacionog sistema.

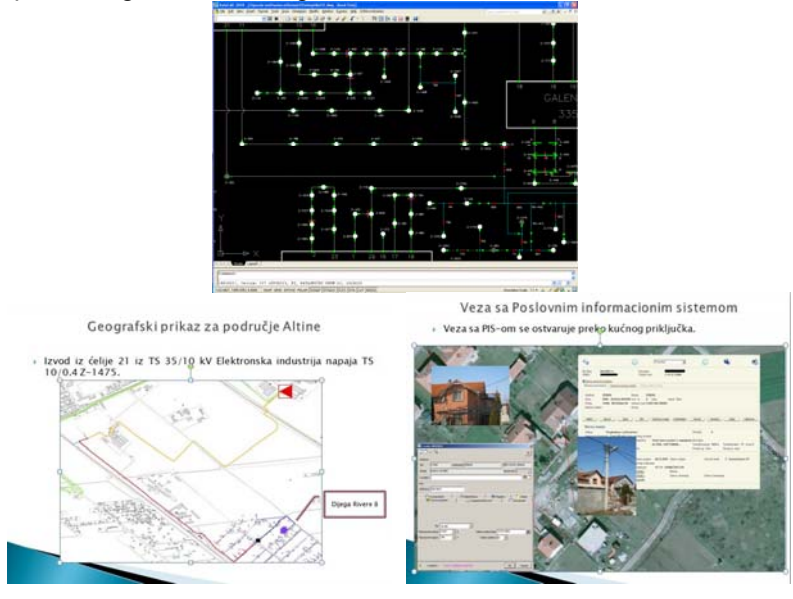

**Slika 7** 

*Vladimir Stojičić, dipl.inž.el, PD Elektrodistribucija Beograd, Masarikova 1-3, 11000 Beograd tel. +381(0)11/340-55-61, E-mail: vladas@edb.rs* 

### **8. GIS SERVISI ZA TOPOLOŠKE ANALIZE**

Jedan od najčešće korišćenih setova GIS funkcija je set funkcija za topološke analize mreže. Set tih funkcija čine funkcija povezanosti objekata, funkcije identifikacije napajanja elemenata mreže, pretraga najbližeg rasklopnog aparata, pronalaženje najkraćeg puta. Sve ove funkcije rade na principu postavljanja zastavica na objekte od interesa, postavljanje barijera na granične elemente u pretrazi i postavljanje mostova između elemenata koji nisu galvanski povezani. Ostvarivanje ovakvih funkcija omogućavaju različiti topološki mrežni stepeni elemenata energetske mreže, najniži za potrošače, a najveći za izvore. Najvažniji uslov za pravilno korišćenje ovih funkcija je ažurna i povezana mreža i dobro postavljena hijerarhija između mrežnih entiteta. Rezultati izvršenja ovih funkcija se mogu izvesti kao tabelarni spisak elemenata koji se mogu koristiti za dalje analize. Na slici 8 prikazan je rezultat upita za identifikaciju napajanja jednog kućnog priključka.

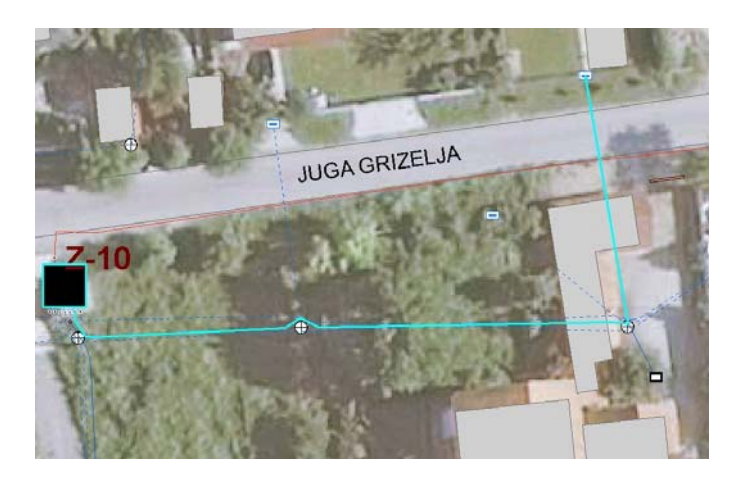

**Slika 8** 

Drugi set funkcija čine funkcije koje se mogu koristiti za upravljanje statusima rasklopnih aparata koji su tako definisani u GIS bazi. Svi rasklopni aparati na mreži i u transformatorskim stanicama imaju definisana dva stanja (otvoren-zatvoren) pa se promenom tih stanja može upravljati ili se mogu analizirati i simulirati različita topološka stanja. Postupak promena statusa rastavljača prikazan je na slici 9.

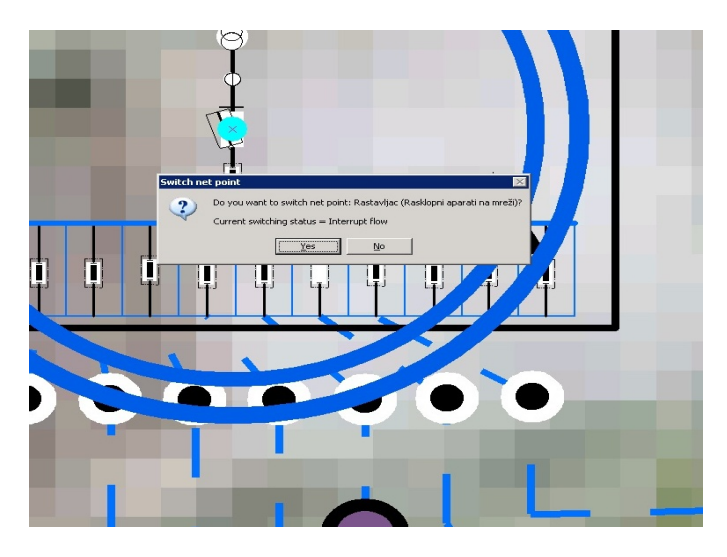

**Slika 9** 

### **9. GIS I SMART METERING**

Zamenom postojećih brojila električne energije, novim, savremenim "smart" brojilima značajnije utiče kako na povećanje performansi elektrodistributivnog sistema, tako i na postizanje pozitivnih ekonomskih efekata u poslovanju, oslanjajući sa na mogućnost upravljanja opterećenjem i potrošnjom električne enegije u sistemu, uz uvažavanje potreba i mogućnosti krajnjih kupaca u svim kategorijama. Uslov za analiziranje ponašanja potrošača i potrošnje električne energije koje spadaju u "smart" aktivnosti je ažurna mapa mreže na svim naponskim nivoima sa tačnim dužinama deonica, ažurnim alfanumeričkim podacima i ažurnom topologijom. GIS baza objedinjuje ovakve zahteve, a najbrži način za punjenje takve baze korektnim podacima su korišćenje GPS tehnologije na terenu i geodetska snimanja mreže.

Upravljanje opterećenjem i potrošnjom, posebno onih kupaca iz kategorije domaćinstva koji se greju na struju, ima značajan potencijal uštede, pre svega smanjenje vrhova, izravnjavanje dijagrama opterećenja i smanjenje troškova vezanih za prekide napajanja, dok za kupca znače smanjenje troškova za utrošenu energiju/snagu.

Jedna od analiza u EDB je bila da se za područje jedne TS 10/0.4, utvrde gubici poređenjem izmerenih vrednosti i očitanih potrošnja na brojilima. Korišćen merni sistem očitavao je trenutne podatke o struji, naponu, aktivnoj i reaktivnoj snazi na izvodu TS 10/04. Iz Poslovnog informacionog sistema sabrana je očitana potrošnja za EDB brojeve(potrošače) koji se napajaju sa izvoda TS na kojima je merenje vršeno.

Kao ilustracija na slici 10 su dati karakteristični dnevni dijagrami opterećenja za po jednog kupca u kolektivnoj gradnji sa električnim grejanjem) i za kupca u kolektivnoj gradnji sa daljinskim grejanjem iz toplane) – podatak dobijen očitavanjem smart brojila.

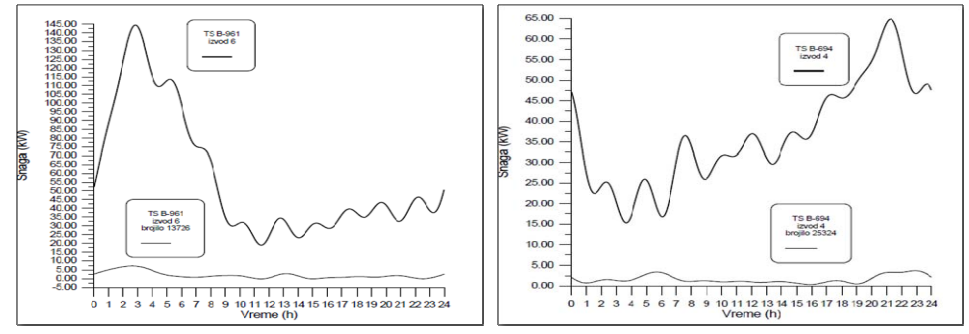

**Slika 10** 

Izabran je trafo-reon TS K-235 snage 1000 kVA sa 11 niskonaponskih izvoda. U GIS-u je povezan izvod od TS do kućnih priključaka i upisani su podaci potrebni za uparivanje sa podacima o potrošačima iz poslovnog informacionog sistema (slika 11).

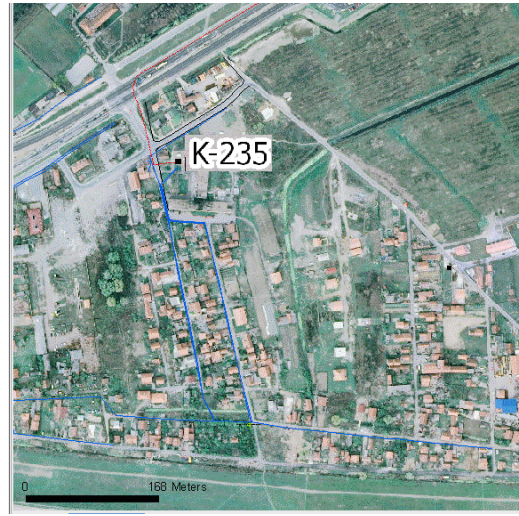

**Slika 11** 

Područje obuhvaćeno ovim trafo-reonom ima oko 160 kućnih priključaka sa oko 400 potrošača, Posmatrala se potrošnja u tri obračunska perioda : oktobar, novembar i decembar 2010, na tri izvoda 1,2 i 7 na kojima je vršeno merenje. Ova merenja su poređena sa potrošnjom energije na posmatranom području iz poslovnog informacionog sistema. Za tražene obračunske periode, tj. oktobar, novembar i decembar 2010., sabrana je očitana potrošnja svih potrošača po izvodima TS K-235.

Utvrđeni su gubici i preuzete su odgovarajuće mere. Na slici 12 je prikazan odnos potrošnje i dnevne temperature za karakteristični mesec.

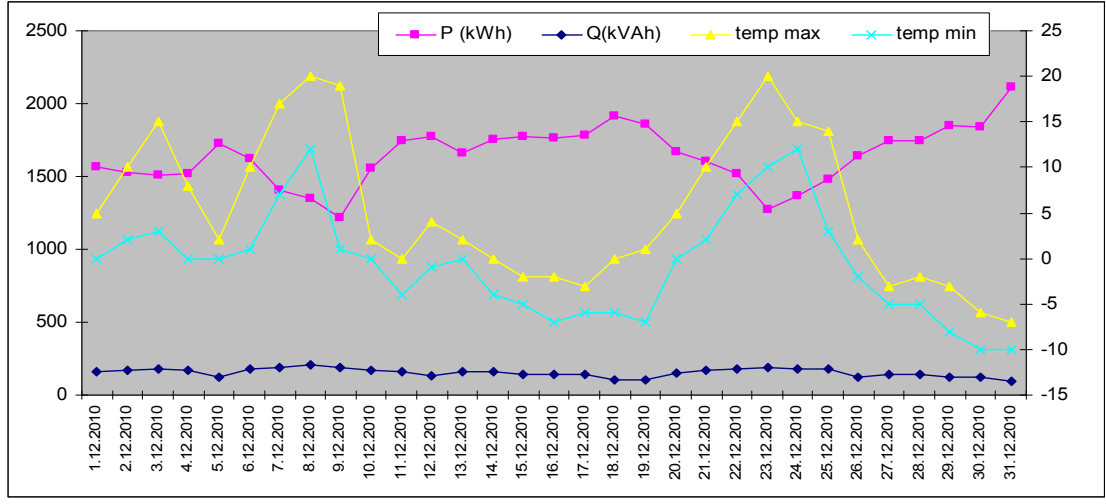

**Slika 12** 

Problem u analizi potrošnje i gubitaka koji predstavlja tačna topologija i tačne dužine mreže rešava ažurna GIS baza. Na osnovu ovoga korišćenjem tehnologija pametnih brojila, GIS tehnologija i integracijom sa podacima o potrošačima iz poslovnog sistema dobijaju se rezultati analiza potrošnje i netehničkih gubitaka.

## **10. ZAKLJUČAK**

Uz bogat set korisnih alata za analizu prostornih podataka GIS pomaže u određivanju optimalne lokacije za SMART GRID komponente kao što su pametna brojila, rasklopni aparati i senzori. GIS takođe može pomoći da se identifikuju slabosti mreže, potrebe za većim investicijama i reakcije kupaca.

Produktivnost primene pametne mreže može biti povećana korišćenjem GIS-a za planiranje i upravljanje dispečerskim ekipama i ekipama iz održavanja. GIS omogućava praćenje radova na terenu. Na terenu GIS omogućava ekipama da imaju pristup podacima. GIS pokazuje gde ekipe rade i status njihovog rada. Pored toga omogućava smanjenje troškova ekipa i dobitak dodatnog vremena. Kroz GIS bazirane grafičke i WEB izveštaje omogućava se napredak u SMART GRID aktivnostima i praćenje velikih ispada. GIS obezbeđuje prikaz statusa bilo kog projekta, obaveštava zaposlene na promene u rasporedu, prati realizaciju investicija i registruje nove radne naloge. Takođe GIS omogućava brže informisanje i bolju komunikaciju sa javnošću.

## **11. LITERATURA**

1.AED SICAD: "ArcFM\_UT\_Editor\_UserGuide" 2.ESRI: " GIS for Electric Distribution" 3.AED-SICAD – "ArcFM UT White Paper",

4. Trimble Navigation – "Mapping and GIS"

*Vladimir Stojičić, dipl.inž.el, PD Elektrodistribucija Beograd, Masarikova 1-3, 11000 Beograd tel. +381(0)11/340-55-61, E-mail: vladas@edb.rs*